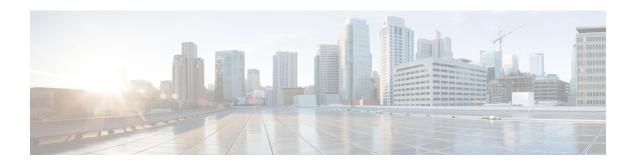

# Tracking CPS GUI and API Usage

• Track Usage, on page 1

# **Track Usage**

Use the Audit History to track usage of the various GUIs and APIs.

If enabled, each request is submitted to the Audit History database for historical and security purposes. The user who made the request, the entire contents of the request and if it is subscriber-related (a network ID value), all network IDs are also stored in a searchable field.

### **Capped Collection**

By default, the Audit History uses a 1 GB capped collection in MongoDB. The capped collection automatically removes documents when the size restriction threshold is hit. The oldest document is removed as each new document is added. For customers who want more than 1 GB of audit data, contact the assigned Cisco Advanced Services Engineer to get more information.

Configuration in Policy Builder is done in GB increments. It is possible to enter decimals, for example, 9.5 will set the capped collection to 9.5 GB.

### **PurgeAuditHistoryRequests**

When using a capped collection, MongoDB places a restriction on the database and does not allow the deletion of data from the collection. Therefore, the entire collection must be dropped and re-created. This means that the PurgeAuditHistory queries have no impact on capped collections.

# **AuditRequests**

As a consequence of the XSS defense changes to the API standard operation, any XML data sent in an AuditRequest must be properly escaped even if inside CDATA tags.

For example, <ExampleRequest&gt;...&lt;/ExampleRequest&gt;

For more information on AuditType, refer to Cisco Policy Suite Unified API 2.3.0 Guide.

## **Operation**

By default, Audit History is ON but it can be turned OFF.

- ua.client.submit.audit=true property used by Policy Builder and set in /etc/broadhop/pb/pb.conf
- Submit Requests to Audit Log Unified API plug-in configuration in Policy Builder.

### **Initial Setup**

There are three parts to the Audit History:

- Server database and Unified API
- · Policy Builder
- Audit Client bundle that the Policy Builder uses to send Audit requests
- **Step 1** Start the Policy Builder with the following property:

```
-Dua.client.submit.audit=false (set in /etc/broadhop/pb/pb.conf)
```

- **Step 2** Add and configure the appropriate plug-in configurations for Audit History and Unified API.
- **Step 3** Publish the Policy Builder configuration.
- **Step 4** Start the CPS servers.
- **Step 5** Restart the Policy Builder with the following property:

```
-Dua.client.submit.audit=true
-Dua.client.server.url=https://lbvip02:8443/ua/soap
or
-Dua.client.server.url=http://lbvip02:8080/ua/soap
```

### **Read Requests**

The Audit History does not log read requests by default.

- GetRefDataBalance
- · GetRefDataServices
- GetSubscriber
- GetSubscriberCount
- QueryAuditHistory
- QueryBalance
- QuerySession

- QueryVoucher
- · SearchSubscribers

The Unified API also has a Policy Builder configuration option to log read requests which is set to false by default.

### **APIs**

All APIs are automatically logged into the Audit Logging History database, except for QueryAuditHistory and KeepAlive. All Unified API requests have an added Audit element that should be populated to provide proper audit history.

### Querying

The query is very flexible - it uses regex automatically for the id and dataid, and only one of the following are required: id, dataid, or request. The dataid element typically will be the networkId (Credential) value of a subscriber.

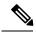

Note

Disable Regex. The use of regular expressions for queries can be turned off in the Policy Builder configuration.

The id element is the person or application who made the API request. For example, if a CSR log into Control Center and queries a subscriber balance, the id will be that CSR's username.

The dataid element is typically the subscriber's username. For example, if a CSR log into Control Center and queries a subscriber, the id will be that of CSR's username, and the dataid will be the subscriber's credential (networkId value). For queries, the dataid value is checked for spaces and then tokenized and each word is used as a search parameter. For example, "networkId1 networkId2" is interpreted as two values to check.

The fromDate represents the date in the past from which to start the purge or query. If the date is null, the api starts at the oldest entry in the history.

The toDate represents the date in the past to which the purge or query of data includes. If the date is null, the api includes the most recent entry in the purge or query.

## **Purging**

By default, the Audit History database is capped at 1 GB. Mongo provides a mechanism to do this and then the oldest data is purged as new data is added to the repository. There is also a PurgeAuditHistory request which can purge data from the repository. It uses the same search parameters as the QueryAuditHistory and therefore is very flexible in how much or how little data is matched for the purge.

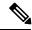

Note

Regex Queries! Be very careful when purging records from the Audit History database. If a value is given for dataid, the server uses regex to match on the dataid value and therefore will match many more records than expected. Use the QueryAuditHistory API to test the query.

### **Purge History**

Each purge request is logged after the purge operation completes. This ensures that if the entire repo is destroyed, the purge action that destroyed the repo will be logged.

### **Control Center**

The Control Center version 2.0 automatically logs all requests.

### **PurgeAuditHistoryRequest**

This API purges the Audit History.

The query is very flexible - it uses regex automatically for the id and dataid, and only one of the following are required: id, dataid, or request. The dataid element typically will be the networkId (Credential) value of a subscriber.

The id element is the person or application who made the API request. For example, if a CSR logs into Control Center and queries a subscriber balance, the id will be that CSR's username.

The dataid element is typically the subscriber's username. For example, if a CSR logs into Control Center and queries a subscriber, the id will be that CSR's username, and the dataid will be the subscriber's credential (networkId value). For queries, the dataid value is checked for spaces and then tokenized and each word is used as a search parameter. For example, "networkId1 networkId2" is interpreted as two values to check.

The fromDate represents the date in the past from which to start the purge or query. If the date is null, the api starts at the oldest entry in the history.

The toDate represents the date in the past to which the purge or query of data includes. If the date is null, the api includes the most recent entry in the purge or query.

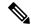

Note

#### Size-Capped Database

If the database is capped by size, then the purge request ignores the request key values and drops the entire database due to restrictions of the database software.

#### Schema

```
<PurgeAuditHistoryRequest>
<key> AuditKeyType </key> [1]
</PurgeAuditHistoryRequest>
```

#### Example

```
</se:Body>
</se:Envelope>
```

#### To purge all CreateSubscriberRequest:

#### To purge all CreateSubscriberRequest by CSR:

#### To purge all actions by CSR for a given subscriber for a date range:

### QueryAuditHistoryRequest

This API queries the Audit History.

The query is very flexible - it uses regex automatically for the id and dataid, and only one of the following are required: id, dataid, or request. The dataid element typically will be the networkId (Credential) value of a subscriber.

The id element is the person or application who made the API request. For example, if a CSR logs into Control Center and queries a subscriber balance, the id will be that CSR's username.

The dataid element is typically the subscriber's username. For example, if a CSR logs into Control Center and queries a subscriber, the id will be that CSR's username, and the dataid will be the subscriber's credential (networkId value). For queries, the dataid value is checked for spaces and then tokenized and each word is used as a search parameter. For example, "networkId1 networkId2" is interpreted as two values to check.

The fromDate represents the date in the past from which to start the purge or query. If the date is null, the api starts at the oldest entry in the history.

The toDate represents the date in the past to which the purge or query of data includes. If the date is null, the api includes the most recent entry in the purge or query.

#### Schema:

```
<QueryAuditHistoryRequest>
<key> AuditKeyType </key> [1]
</QueryAuditHistoryRequest>
```

#### Example:

#### To find all CreateSubscriberRequest:

#### To find all CreateSubscriberRequest by CSR:

#### To find all actions by CSR for a given subscriber for a date range:

### **Policy Builder**

The Policy Builder automatically logs all save operations (Publish and Save to Client) to the Audit History database and also to a log file.

- Policy Builder Publish submits an entry to the Audit Logging Server (goes to database).
- Policy Builder Save to Client Repository submits an entry to the Audit Logging Server (goes to database).
- Whenever a screen is saved locally (Save button) XML is generated and logged for that user in /var/log/broadhop/qns-pb.log.

#### Example log in gns-pb.log from Local Save in Policy Builder:

```
2013-02-06 11:57:01,214 [UIThread [vt75cjqhk7v4noguyc9c7shp]] DEBUG c.b.c.r.BroadhopResourceSetAudit - Audit: Local file change made by: broadhop. Updated File: file:/var/broadhop/pb/workspace/tmp-ITC2/checkout/ConfiguredExtensionPoint-43730cd7-b238-4b29-a828-d9b4 47e5a64f-33851.xmi
```

#### XML Representation of changed screen:

#### Controlling Local Save output:

#### In the logback.xml file that controls Policy Builder logging, add

com.broadhop.client.resourceset.BroadhopResourceSetAudit as a category and set it to the desired level.

### Reporting

For reporting purposes the following is the database structure in Mongo:

```
{
  "_id" :
  ObjectId("5097d75be4b0d5f7ab0d90fe"),
  "_id_key" :
  "username",
  "comment_key" :
  "comment",
  "data_id_key" : [
    "networkId11921" ],
  "timestamp_key" :
  ISODate("2012-11-05T15:12:27.673Z"),
  "request_key" :
  "DeleteQuotaRequest",
```

```
"data_key" :
"<DeleteQuotaRequest><audit><id>username</id></audit><networkId><![CDATA
[networkId11921]]></networkId><balanceCode>DATA</balanceCode>Code>Recurring</code>
<hardDelete>false</hardDelete></DeleteQuotaRequest>
"}
```

The following table describes the various Reporting Keys.

Table 1: Reporting Keys

| Field         | Description                                                                                                    |  |
|---------------|----------------------------------------------------------------------------------------------------|--|
| _id           | The database unique identifier.                                                                                                    |  |
| _id_key       | the username of person who performed the action. In the above example the CSR who issued the debit request.                                                                                                    |  |
| comment_key   | Some description of the audit action.                                                                                                    |  |
| data_id_key   | The credential of the subscriber. It is a list and so, if the subscriber has multiple credentials, then they will all appear in this list. Please note that, it is derived from the request data and so, for a CreateSubscriber request, there may be multiple credentials sent in the request and each will be saved in the data_id_key list. In the DebitRequest case, only one credential is listed because the request only has the single networkId field. |  |
| timestamp_key | The time the request was logged. If the timestamp value is null in the request ther the Audit module automatically populates this value.                                                                                                    |  |
| request_key   | The name of the request. This provides a way to search on type of API request.                                                                                                    |  |
| data_key      | The actual request XML.                                                                                                    |  |

# **Audit Configuration**

Step 1 Click the Reference Data tab, and then click Systems > system name > Plugin Configurations.

Figure 1: Plugin Configurations Summary

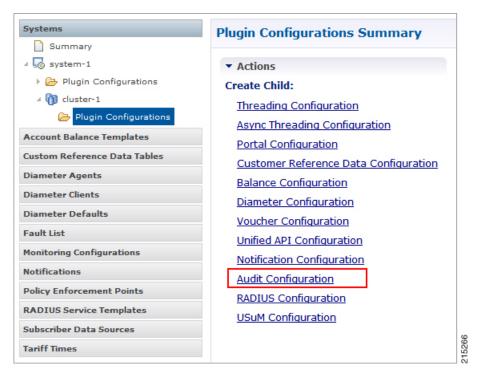

Step 2 Click Audit Configuration in the right pane to open the Audit Configuration dialog box.

Figure 2: Audit Configuration dialog box

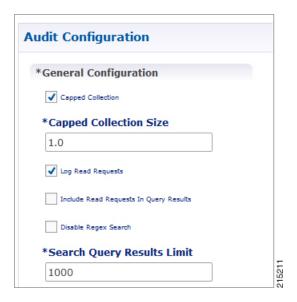

Step 3 Under Audit Configuration there are different panes: General Configuration, Queue Submission Configuration, Database Configuration, and Shard Configuration. An example configuration is provided in the following figures:

Figure 3: Queue Submission Configuration pane

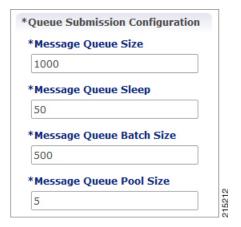

Figure 4: Database Configuration pane

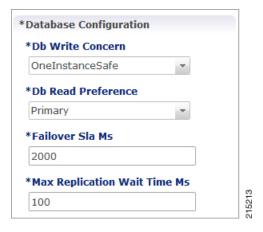

Figure 5: Shard Configuration pane

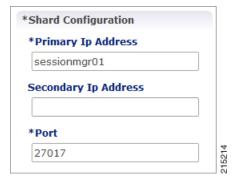

The following parameters are used to size and manage the internal queue that aids in the processing of Audit messages.

The application offloads message processing to a queue to speed up the response time from the API.

**Table 2: Audit Configuration Parameters** 

| Parameter                              | Description                                                                                                    |
|----------------------------------------|----------------------------------------------------------------------------------------------------|
| General Configuration                  |                                                                                                    |
| Capped Collection                      | Select this check-box to activate capped collection function.                                                                                                    |
| Capped Collection Size                 | By default, the Audit History uses a 1 GB capped collection in MongoDB. The capped collection automatically removes documents when the size restriction threshold is hit. |
|                                        | Configuration in Policy Builder is done in GB increments. It is possible to enter decimals, for example, 9.5 will set the capped collection to 9.5 GB.                    |
| Log Read Requests                      | Select this check-box if you want read requests to be logged.                                                                                                    |
| Include Read Requests in Query Results | Select this check-box only if you want to include read requests to be displayed in query results.                                                                         |
| Disable Regex Search                   | If you select this check-box, the use of regular expressions for queries is turned off in the Policy Builder configuration.                                               |
| Search Query Results Limit             | This parameter limits the search results.                                                                                                    |
| Queue Submission Configuration         |                                                                                                    |
| Message Queue Size                     | Total number of messages the queue can hold at any given time.                                                                                                    |
| Message Queue Sleep                    | The amount of time for the runnable to sleep between batch processing. The time is in milliseconds.                                                                       |
| Message Queue Batch Size               | The number of messages to process in a given wake cycle.                                                                                                    |
| Message Queue Pool Size                | The number of threads in the execution pool to handle message processing.                                                                                                 |
| Database Configuration                 |                                                                                                    |
| Db Write Concern                       | Controls the write behavior of sessionMgr and for what errors exceptions are raised. Default option is OneInstanceSafe.                                                   |
| Db Read Preference                     | Read preference describes how sessionMgr clients route read operations to members of a replica set. The recommended option is typically Secondary Preferred.              |
|                                        | http://docs.mongodb.org/manual/core/read-preference/                                                                                                    |
| Failover Sla Ms                        | This parameter is used to enter the amount of time to wait before starting failover database handling. The time is in milliseconds.                                       |

| Parameter                    | Description                                                                                                    |
|------------------------------|----------------------------------------------------------------------------------------------------|
| Max Replication Wait time Ms | This option specifies a time limit, in milliseconds, for the write concern. This parameter is applicable only if you select TwoInstanceSafe in Db Write Concern.                                                                                                    |
|                              | This parameter causes write operations to return with an error after the specified limit, even if the required write concern eventually succeeds. When these write operations return, MongoDB does not undo successful data modifications performed before the write concern exceeded the replication wait time limit. This time is in milliseconds. |
| Shard Configuration          | ,                                                                                                    |
| Primary Ip Address           | The IP address of the sessionmgr node hosting the Audit database.                                                                                                    |
| Secondary Ip Address         | The IP address of the sessionmgr node that provides fail over support for the primary database.                                                                                                    |
|                              | This is the mirror of the database specified in the Primary IP Address field. Use this only for replication or replica pairs architecture.                                                                                                    |
|                              | This field is present but deprecated to maintain backward compatibility.                                                                                                    |
| Port                         | Enter the Port number of the Audit database as defined in /etc/broadhop/mongoConfig.cfg.                                                                                                    |
|                              | The default value in Policy Builder is 27017.                                                                                                    |
|                              | For All-In-One deployments, the default Audit database port number is configured as 27017 (no update is needed to this field).                                                                                                    |
|                              | For HA or GR deployments, the default Audit database port is 27725. You must update this field to match the Audit database port (27725) or as defined in /etc/broadhop/mongoConfig.cfg.                                                                                                    |

According to your network requirements, configure the parameters in Audit Configuration and save the configuration.

### **Pre-configured auditd**

In the /usr/share/doc/audit-version/ directory, the audit package provides a set of pre-configured rules files.

The Linux Audit system provides a way to track security-relevant information on your system. Based on pre-configured rules, Audit generates log entries to record as much information about the events that are happening on your system as possible.

In the /usr/share/doc/audit-version/directory, the audit package provides a set of pre-configured rules files.

To use these pre-configured rule files, create a backup of your original /etc/audit/audit.rules file and copy the configuration file of your choice over the /etc/audit/audit.rules file:

- cp /etc/audit/audit.rules /etc/audit/audit.rules\_backup
- cp /usr/share/doc/audit-version/stig.rules /etc/audit/audit.rules

For more information on auditd process, refer to the link.

Pre-configured auditd